## MANUALE LATO GENITORE "PAGO ONLINE" CLASSEVIVA

Per effettuare i pagamenti tramite la nuova piattaforma utilizzata dalla scuola "pago online" è necessario fare quanto di seguito descritto:

## Se si accede da browser (https://web.spaggiari.eu)

1. inserire le proprie credenziali fornite dalla scuola

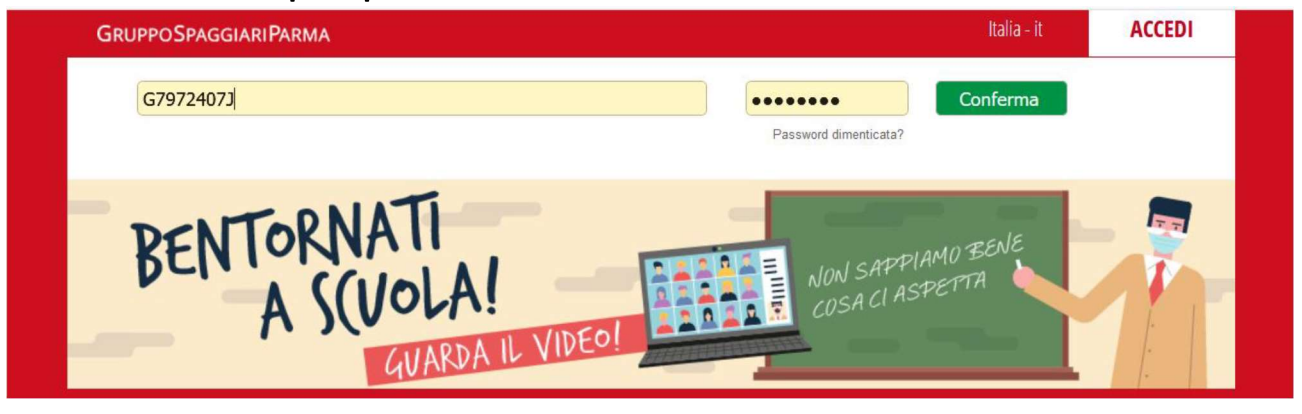

## 2. Accedere alla sezione "AUTORIZZAZIONE PRIVACY E RIMBORSI"

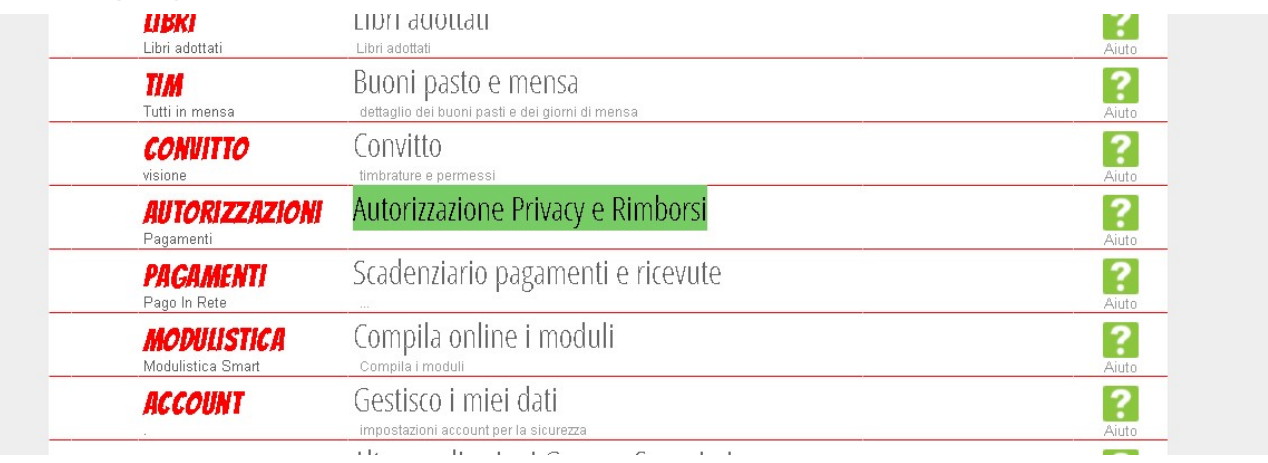

3. All'interno della sezione inserire la spunta sulla voce "Privacy pago in Rete", logicamente dopo aver letto l'informativa allegata scaricabile subito sotto, per permettere all'utenza genitore di ritrovare con comodità nella sezione successiva i pagamenti direttamente nella piattaforma Spaggiari

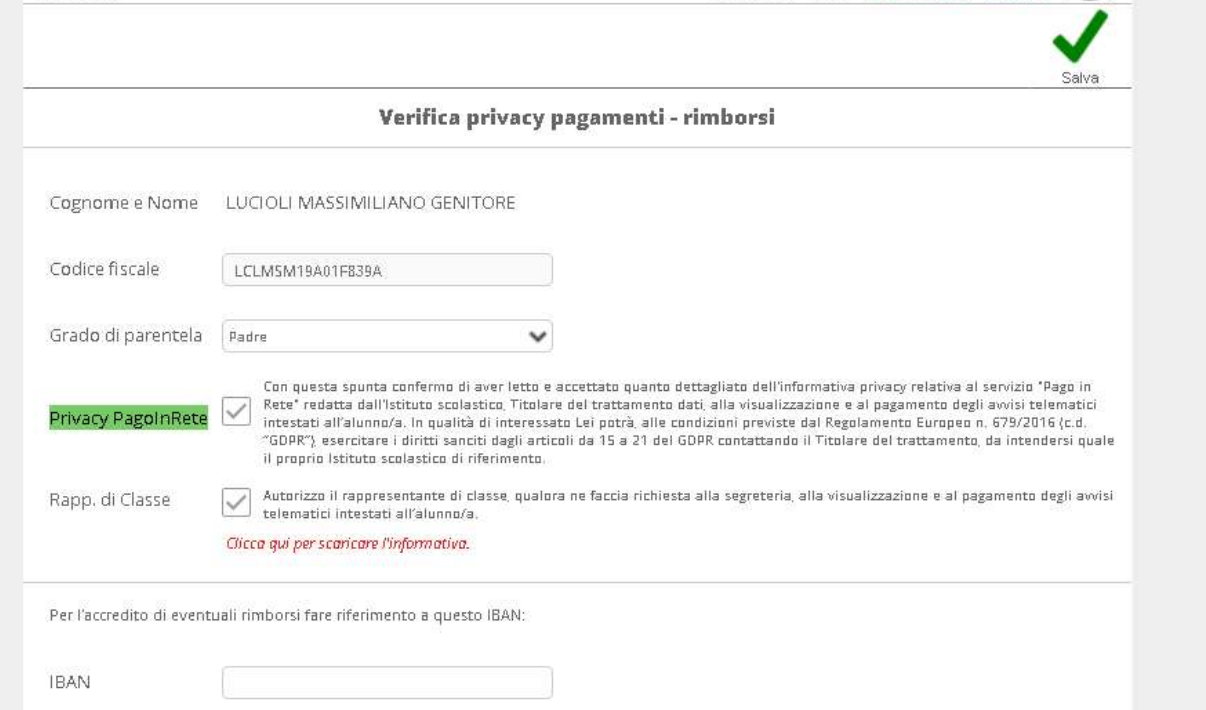

Successivamente è possibile sempre nella stessa sezione controllare e inserire il consenso al "Rappresentante di Classe" qualora la scuola adottasse la modalità di pagamento tramite quest'ultimo e anche per chi potesse ritenerlo funzionale il proprio IBAN per ricevere eventuali rimborsi da parte dell'istituto; infine cliccare sul bottone SALVA per convalidare il tutto.

4. Dopo aver dato il proprio consenso è possibile andare all'interno della sezione "Scadenziario pagamenti e ricevute" per controllare la presenza di eventuali versamenti da effettuare

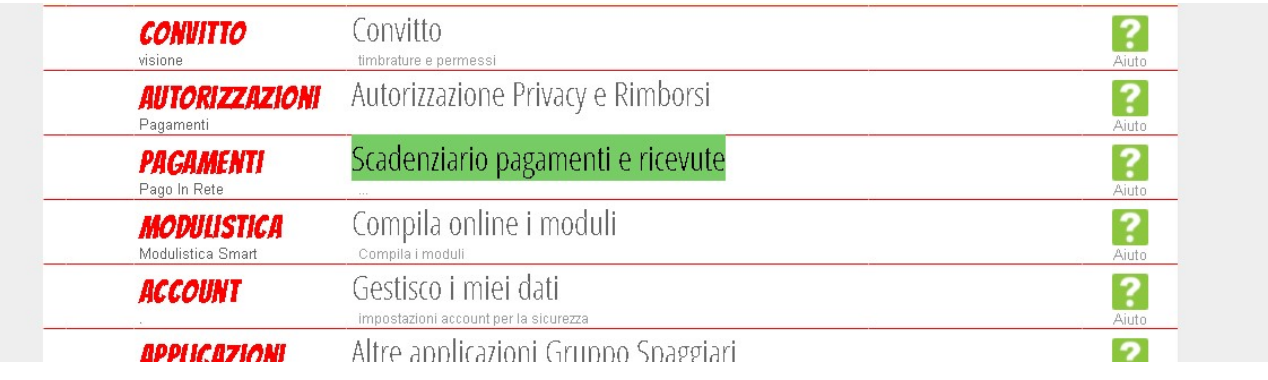

5. Se la scuola ha creato eventi di pagamento all'interno della sezione potremo trovare la tipologia dell'evento (evento liberale/scadenza) e cliccare sul bottone PAGA per saldare la quota.

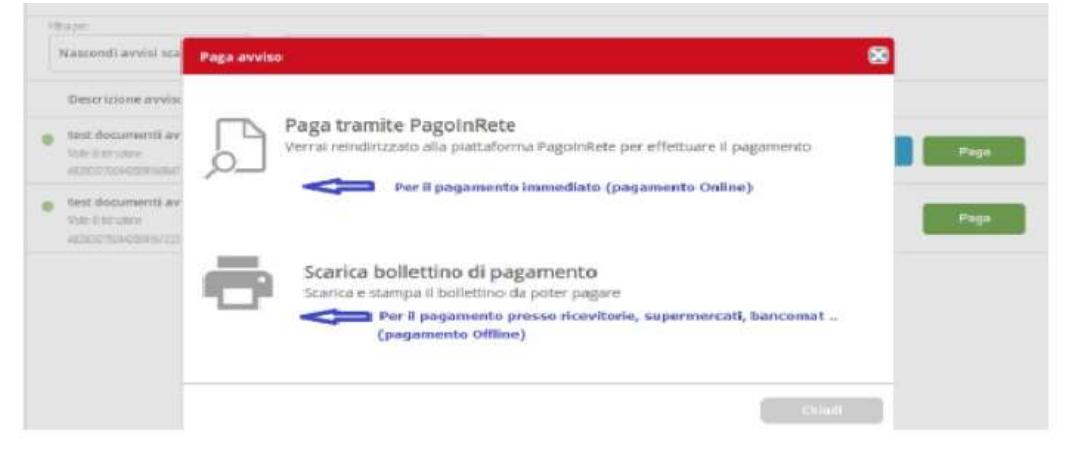

- 6. cliccato il bottone "PAGA" il sistema proporrà 2 scelte
	- 1) Paga tramite pago in rete
	- 2) Scarica bollettino di pagamento ( N.B. questa

funzione diventa operativa solo nel momento in cui

viene dato il consenso nella precedente voce di "autorizzazione privacy e rimborsi")

A questo punto la famiglia potrà scegliere la modalità più comoda per effettuare il saldo della quota.

- Con la modalità 1 il sistema reindirizza le famiglie alla pagina di accesso del sidi nella quale loggandosi con le proprie credenziali personali (non quelle della scuola) potrà effettuare direttamente il pagamento con le modalità online previste (carta di credito/app IO/…)
- Con la modalità 2 la famiglia potrà scaricare un formato A4 comprensivo di tutte le modalità di pagamento "classiche" (vedi immagine sotto) per poi effettuare i pagamenti presso i punti autorizzati (banca/posta/tabaccaio/…)

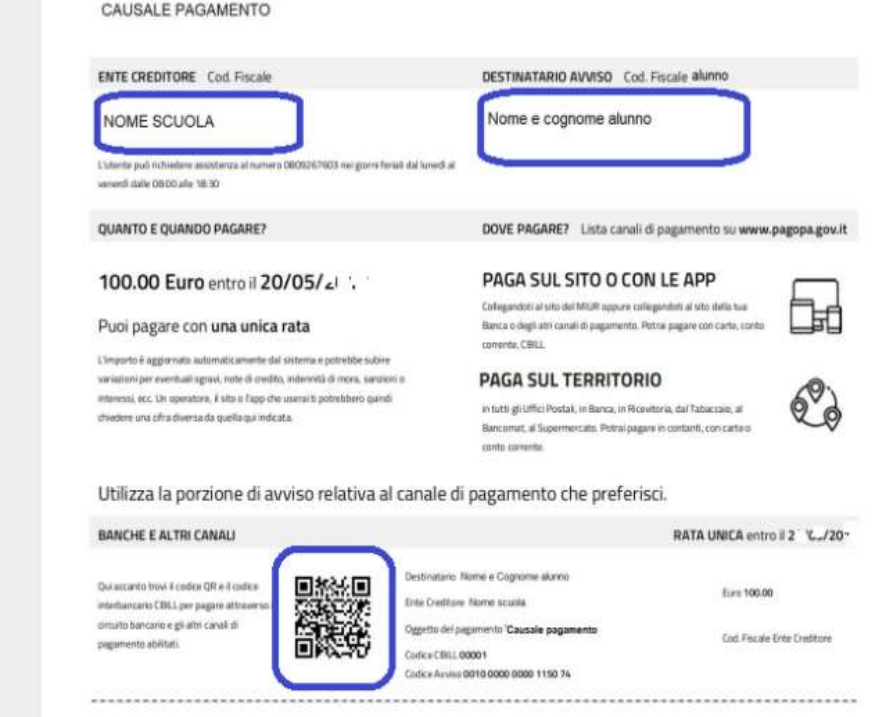